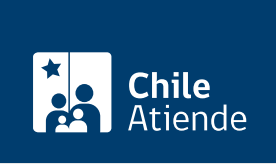

Información proporcionada por Subsecretaría de Transportes

# Listado de flota de servicios inscritos en registros de transporte

Última actualización: 27 febrero, 2019

## Descripción

Permite obtener la nómina de vehículos vigentes asociados a un servicio inscrito en el Registro Nacional de Servicios de Transporte Público (RNSTP) y Registro Nacional de Servicios de Transporte Remunerado de Escolares (RENASTRE).

El trámite se puede realizar durante todo el año.

¿A quién está dirigido?

- Responsables o representantes legales de servicios inscritos en el Registro Nacional de Servicios de Transporte Público (RNSTP) y Registro Nacional de Servicios de Transporte Remunerado de Escolares (RENASTRE).
- Cualquier interesado.

### ¿Qué necesito para hacer el trámite?

Sólo para el trámite en oficina: carta-solicitud de listado de flota, en la que se especifique alguno de los datos necesarios para la búsqueda: línea o razón social de la empresa por la que consulta.

¿Cuál es el costo del trámite?

No tiene costo asociado

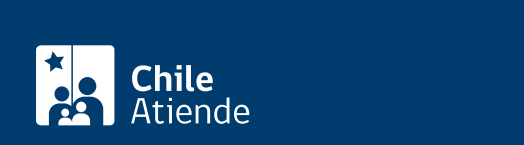

#### En línea:

- 1. Haga clic en "ir al trámite en línea".
- 2. Una vez en el sitio web de la instituciónm haga clic en "ingresa aquí".
- 3. Escriba su RUN y clave única, y haga clic en "autenticar". Si no la tiene, [solicítela](fichas/11331-clave-unica).
- 4. Haga clic en "transporte público y escolar".
- 5. Seleccione "listado de flota de servicios inscritos en RNSTP o RENASTRE" y, haga clic en "iniciar trámite".
- 6. Seleccione el tipo de búsqueda.
- 7. Complete los datos requeridos, y haga clic en "enviar solicitud".
- 8. Haga clic en "cerrar para finalizar".
- 9. Como resultado del trámite, habrá solicitado el listado.

#### Importante :

- Obtendrá un número de solicitud, que es el identificador con el cual podrá consultar el estado del trámite.
- Cuando la solicitud esté aprobada, podrá descargar el certificado correspondiente.

#### En oficina:

- 1. Reúna el antecedente requerido.
- 2. Diríjase a la [Secretaría Regional Ministerial de Transportes y Telecomunicaciones \(SEREMITT\)](http://www.subtrans.gob.cl/) donde se encuentre inscrito el servicio por el cual se solicita la certificación.
- 3. Explique el motivo de su visita: solicitar el listado de flota de servicios inscritos en RNSTP o RENASTRE.
- 4. Entregue los antecedentes requeridos.
- 5. Como resultado del trámite, habrá solicitado el listado.

#### Link de trámite en línea:

<https://test.chileatiende.cl/fichas/30757-listado-de-flota-de-servicios-inscritos-en-registros-de-transporte>